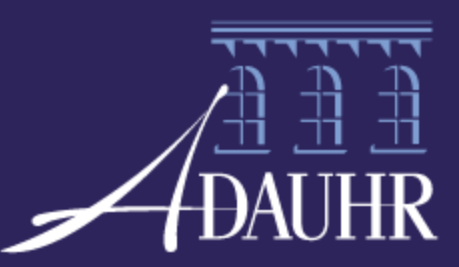

Agence Départementale d'Aménagement et d'Urbanisme du Haut-Rhin

# Métadonnées sur les documents d'urbanisme à l'Agence

ADAUHR\Organisation et Traitement de l'Information\Dominique ESNAULT Avril 2012

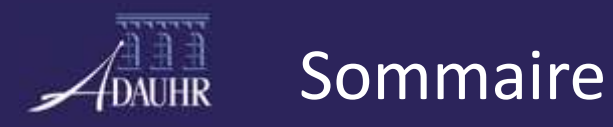

# **1. Les métadonnées et les documents d'urbanisme**

- une organisation
- une production
- **2. Un nouvel outil : le Géocatalogue de l'ADAUHR**
- **3. Focus sur nos outils « qui parlent le même langage » : le Géocatalogue et Cigal**

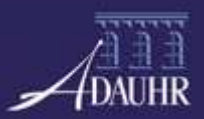

### Métadonnées - POS/PLU/CC

• Les deux côtés du « front » pour l'Agence : à la fois producteur et utilisateur

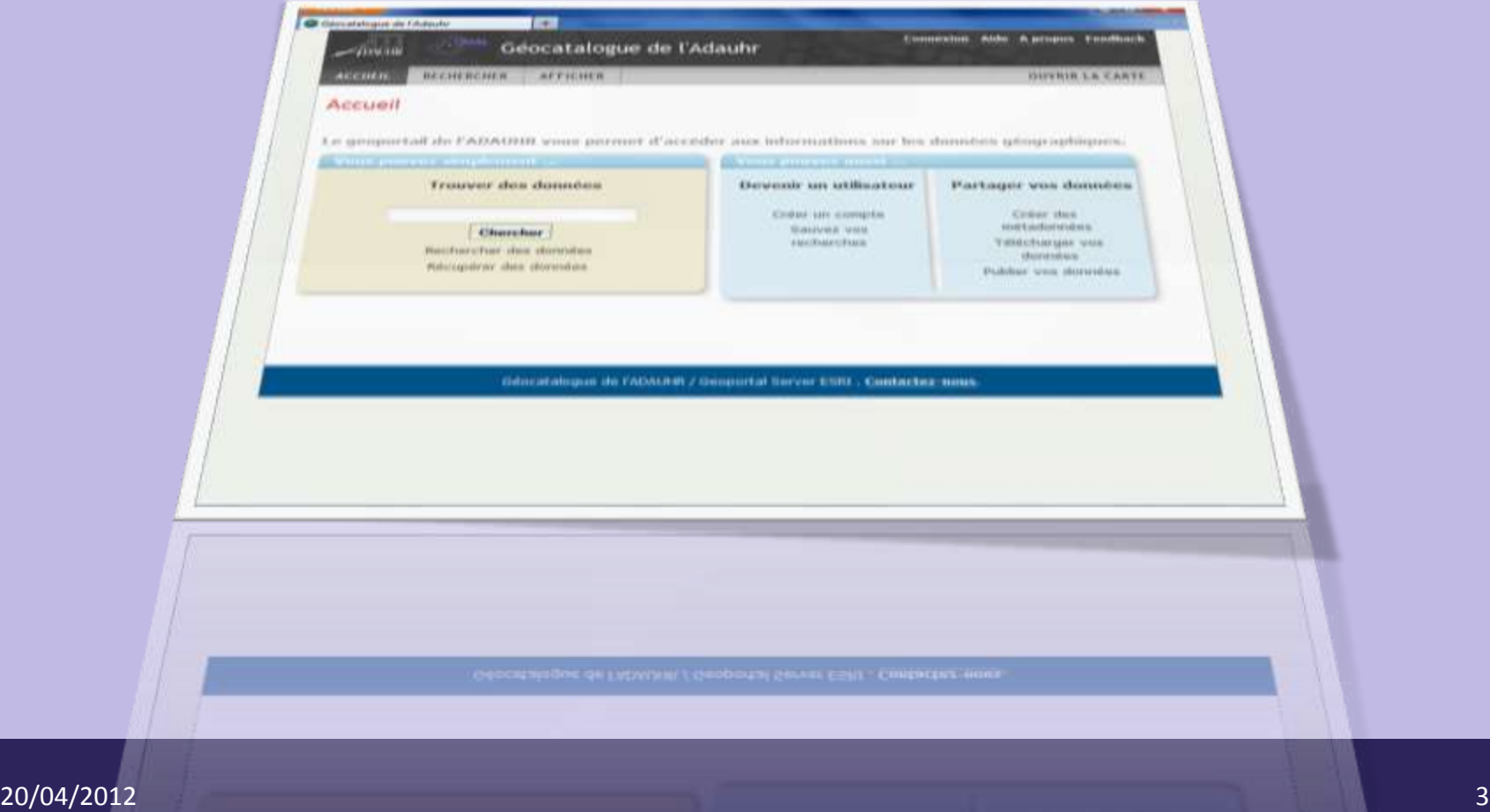

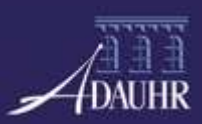

• Après « approbation » dans la procédure d'urbanisme, les étapes sont les suivantes :

- 1. Dématérialisation des documents ;
- 2. Géotraitement : passage format ADAUHR vers le format d'échange POS/PLU/CC CNIG;
- **3. Saisie des métadonnées (profil CIGAL);**
- **4. Publication interne**
- **5. Publication externe (futur proche)**

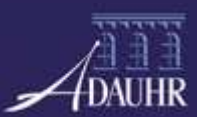

#### Métadonnées - Le Géocatalogue de l'Agence

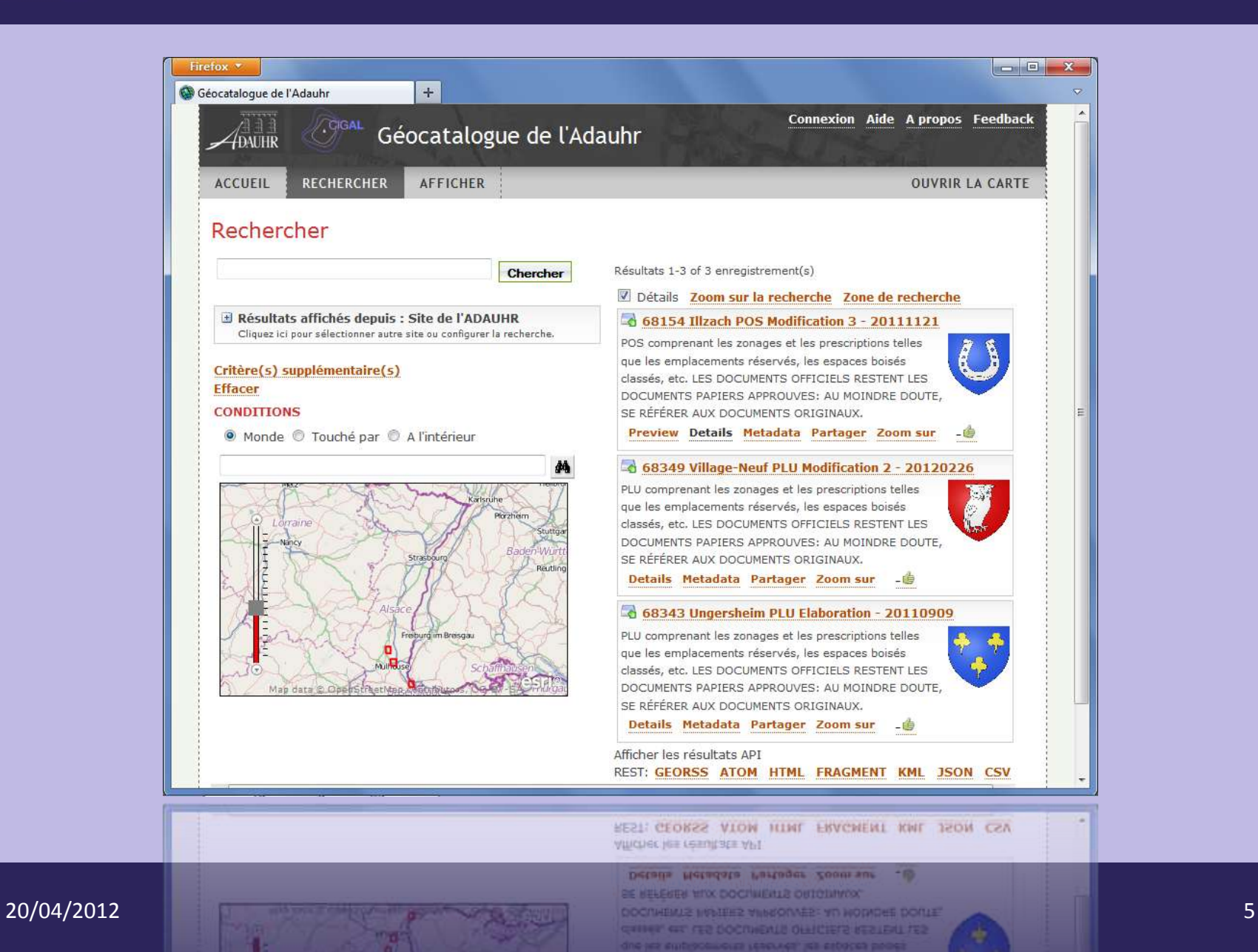

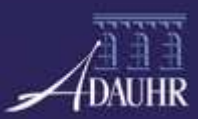

#### Métadonnées - Rechercher

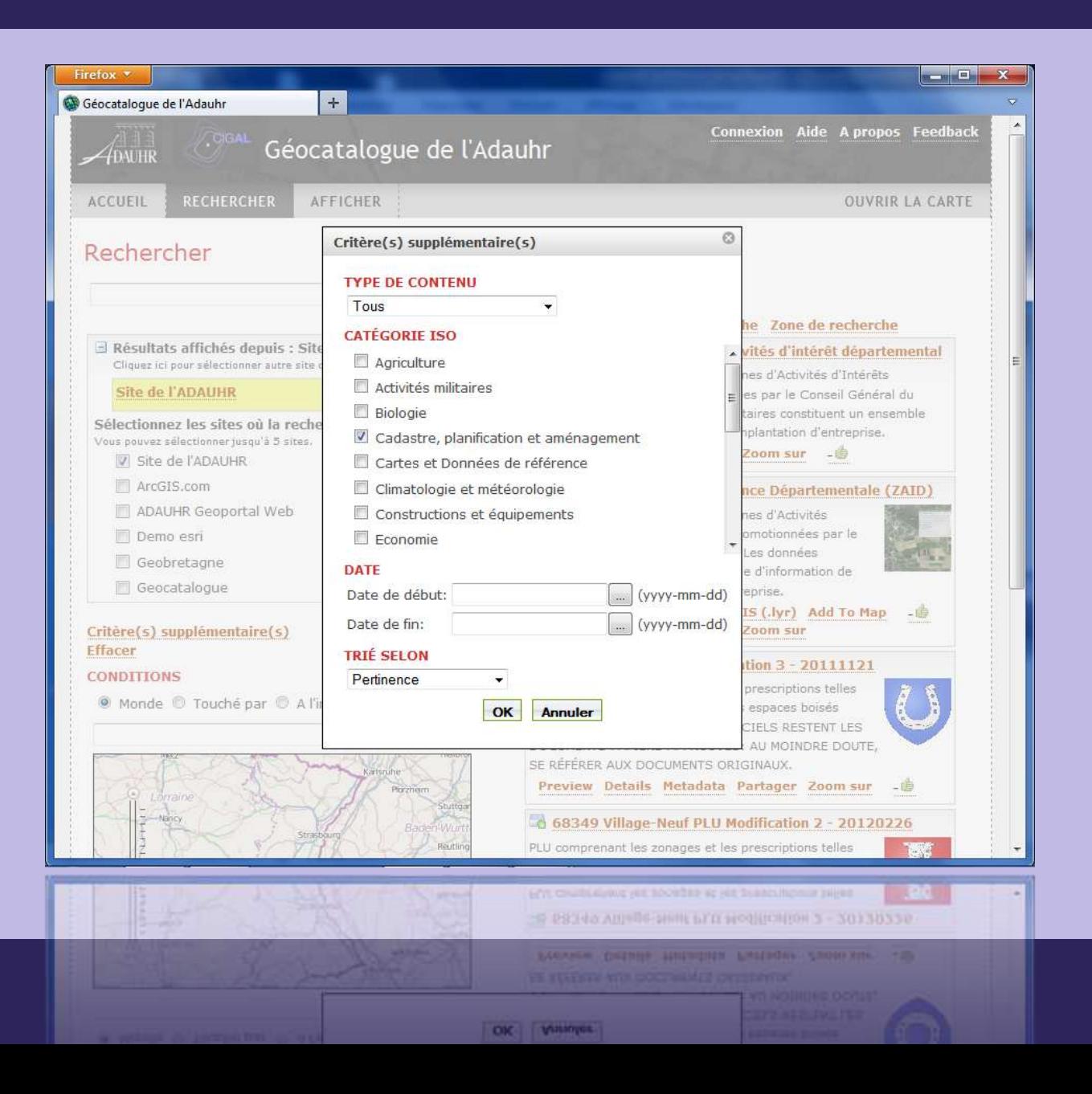

20/04/2012

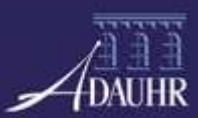

#### Métadonnées - Découvrir

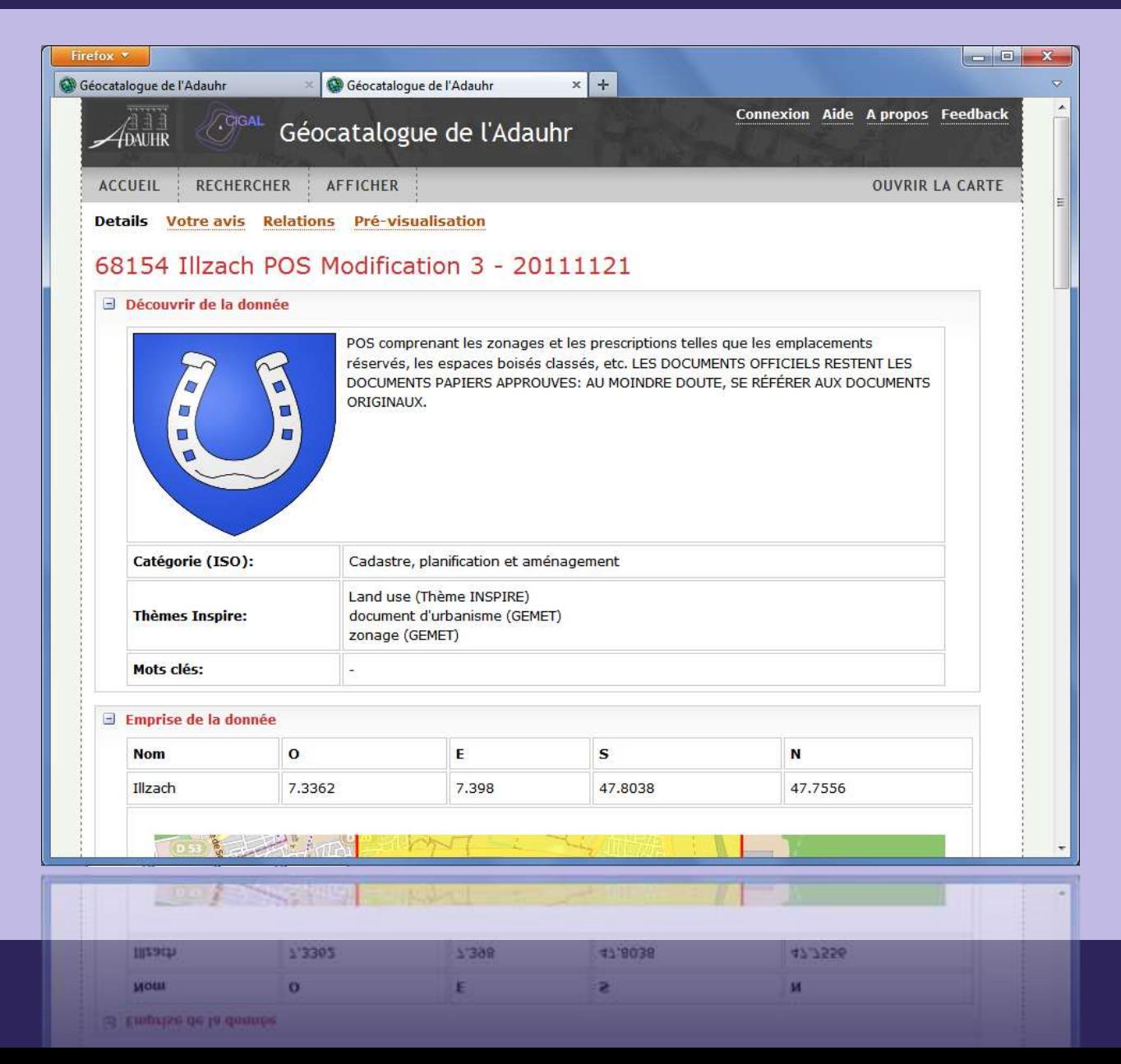

20/04/2012

 $\overline{7}$ 

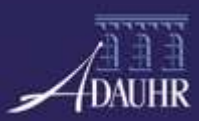

#### Métadonnées - Visualiser

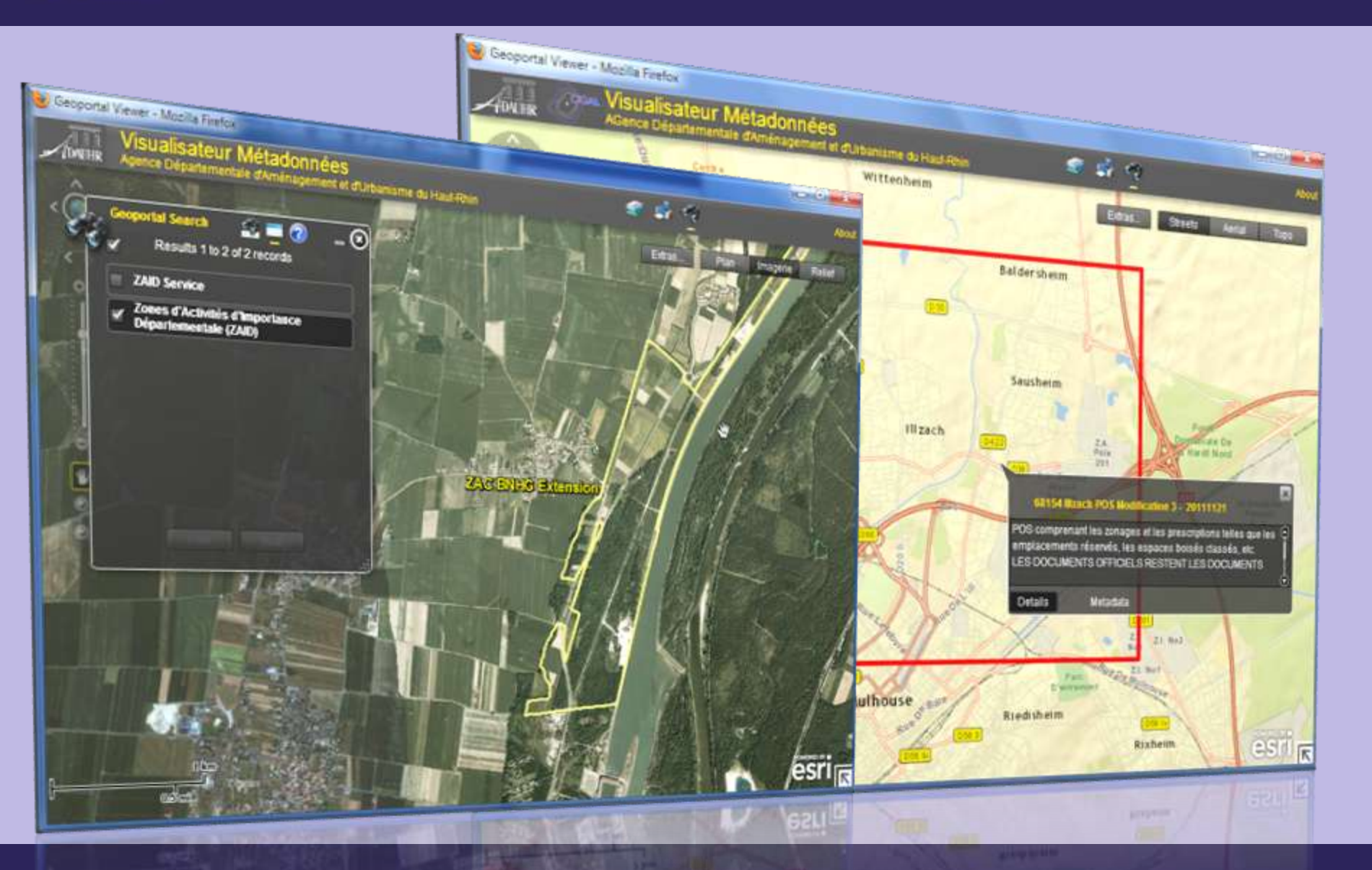

**WINDSOF** 

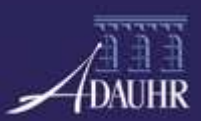

#### Métadonnées – Exemples d'échange

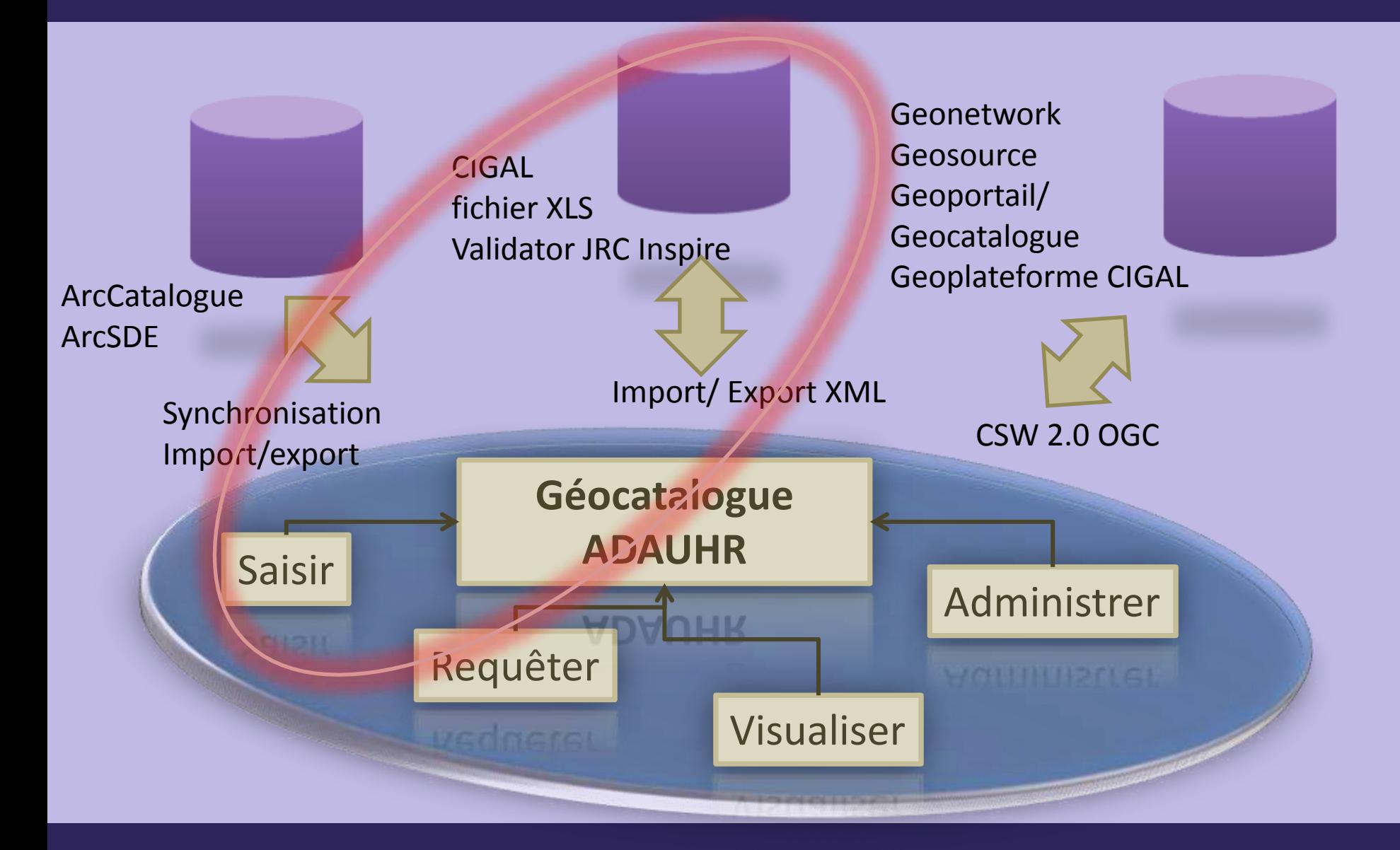

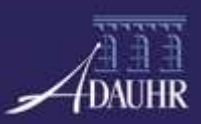

- Connexion
	- Différents rôles
		- Administrateur
		- **Catalogueur**
		- Utilisateur identifiée
		- Utilisateur anonyme

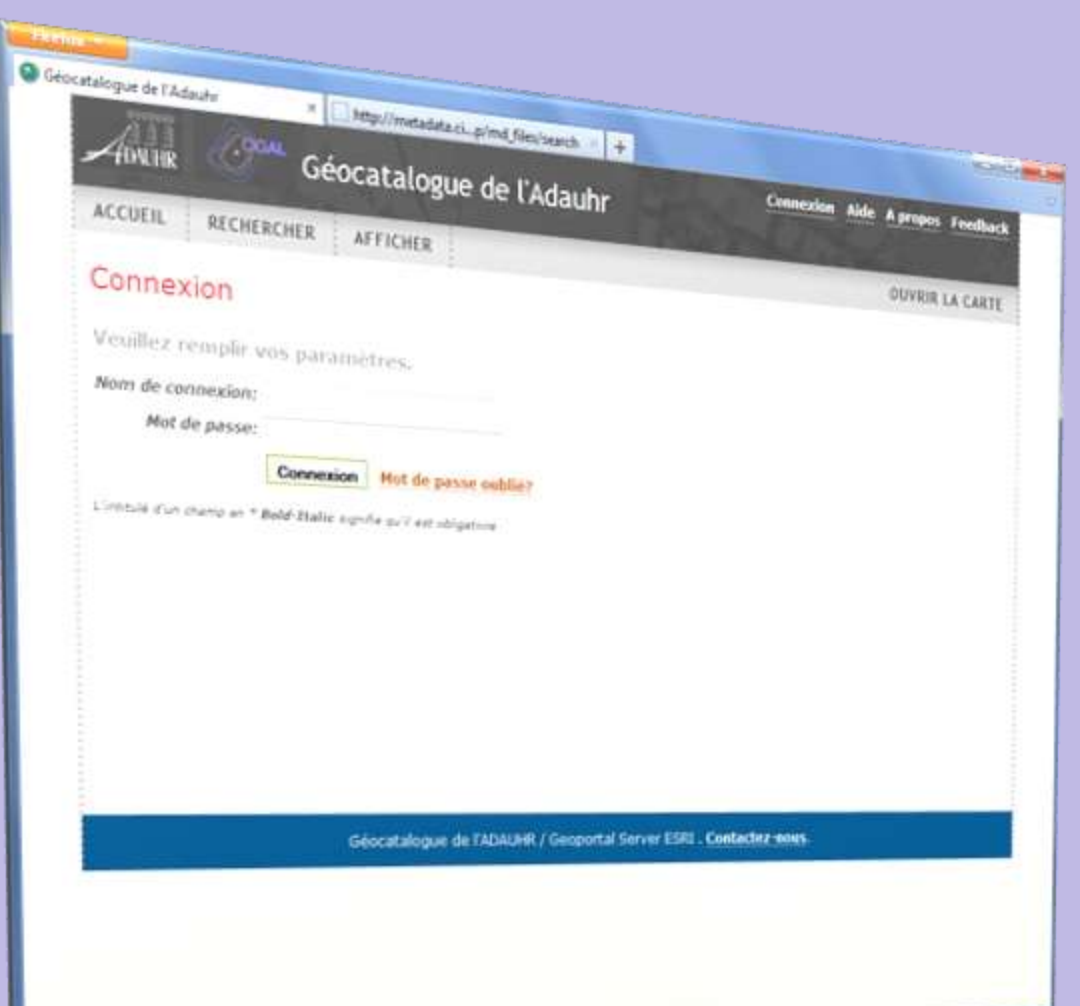

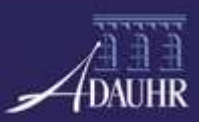

- Catalogueur
	- Gestion des ses fiches

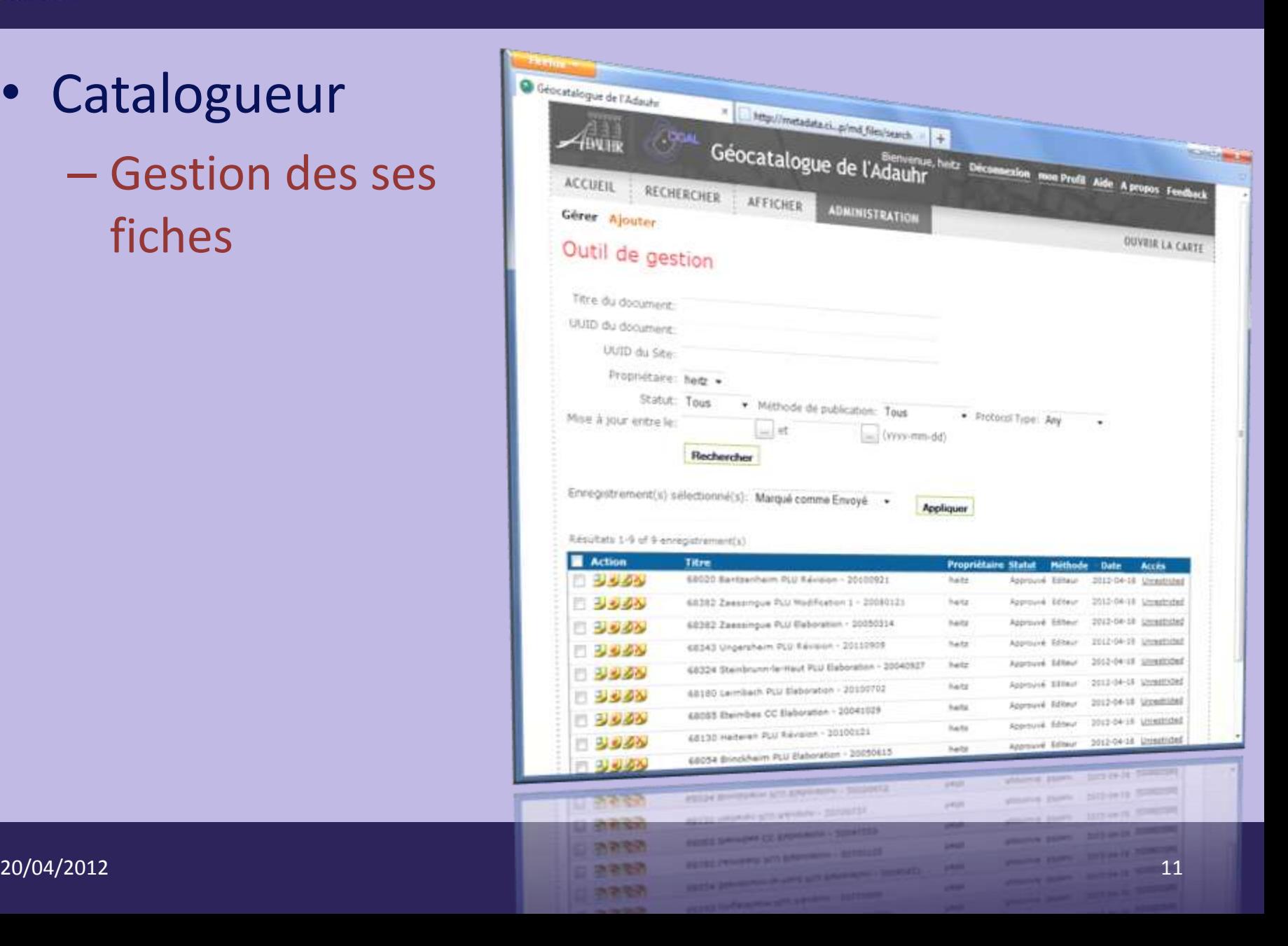

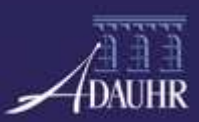

- Catalogueur
	- Accès aux fiches
	- Ajouter des fiches
		- **Import**
		- Saisie
	- Ajouter des ressources

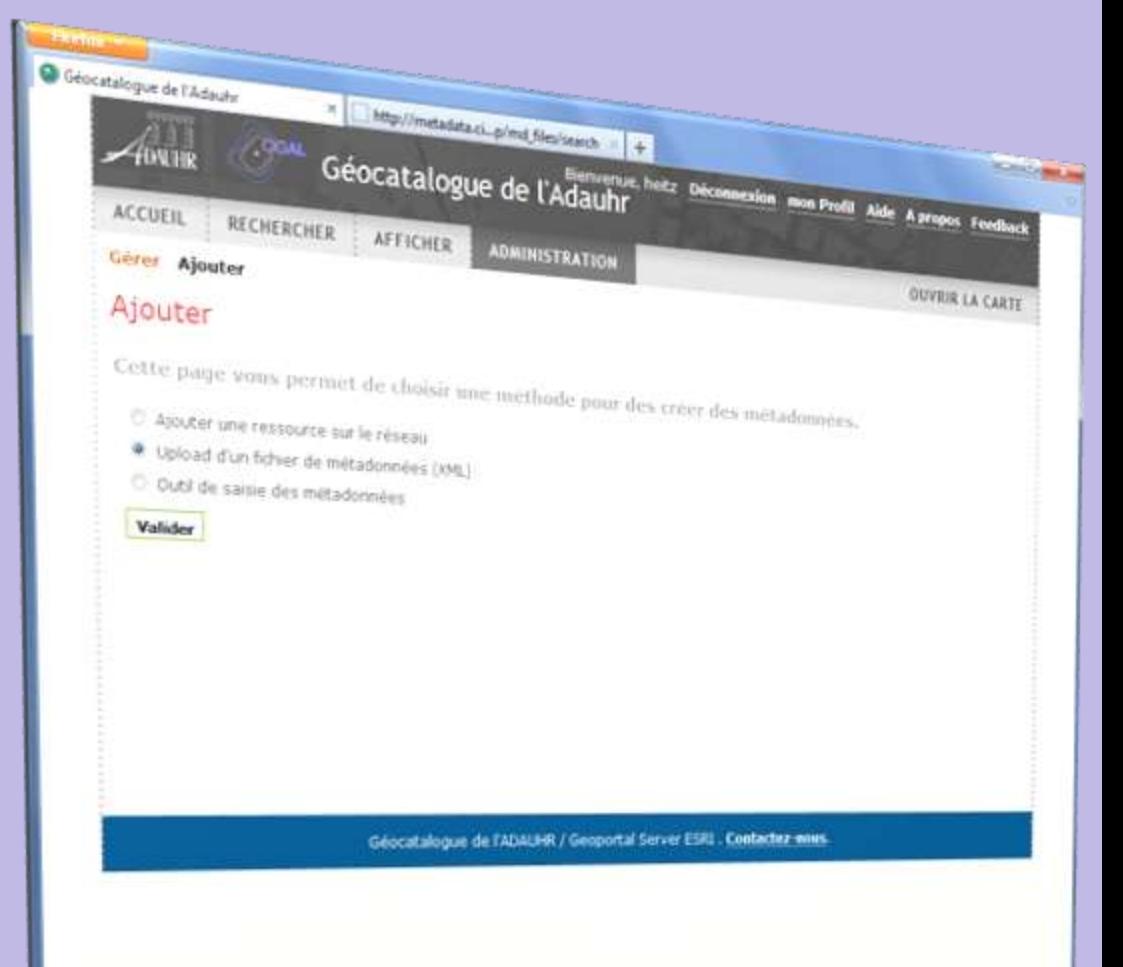

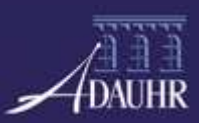

- Catalogueur
	- Accès aux fiches
	- Ajouter des fiches
		- Import
		- **Saisie**
	- Ajouter des ressources

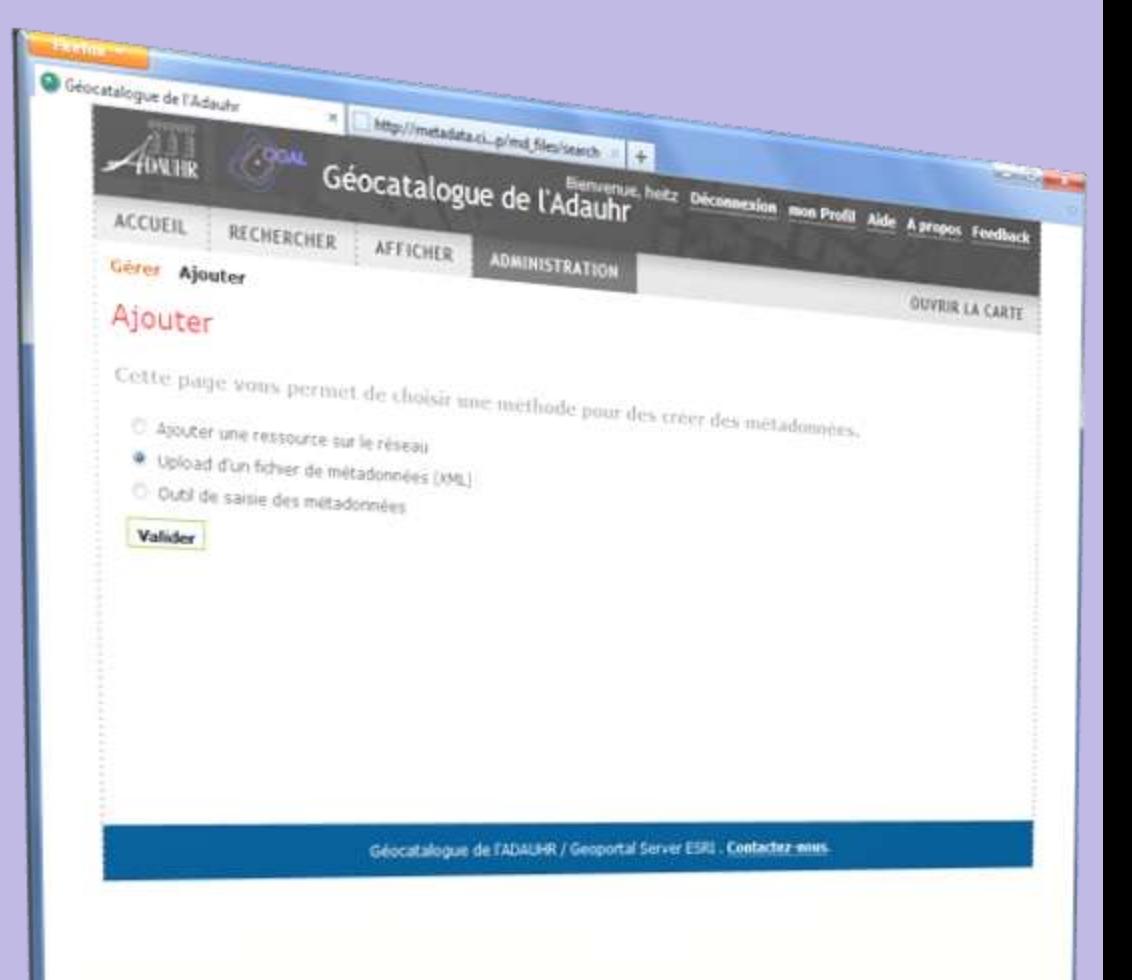

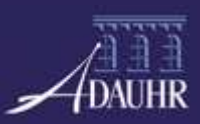

- Catalogueur
	- Saisie
		- **Différents profils**
			- **CIGAL Data**
			- **CIGAL Service**
			- **Etc.**
		- **Aide à la saisie**
		- **Validateur de la fiche**

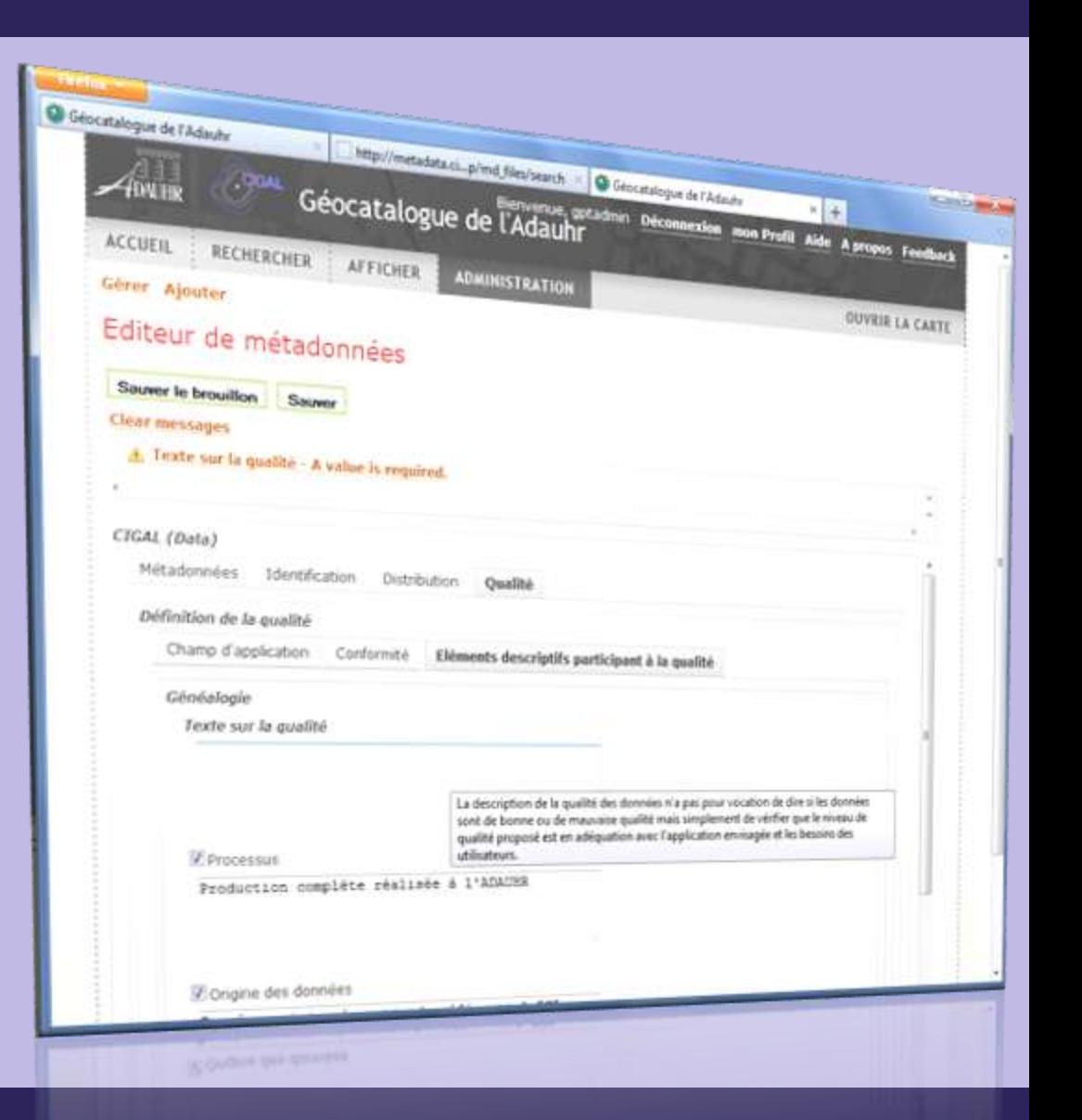

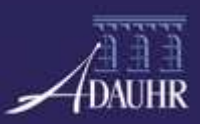

- Gestionnaire
	- Validation
		- **Publication**
		- **Workflow**

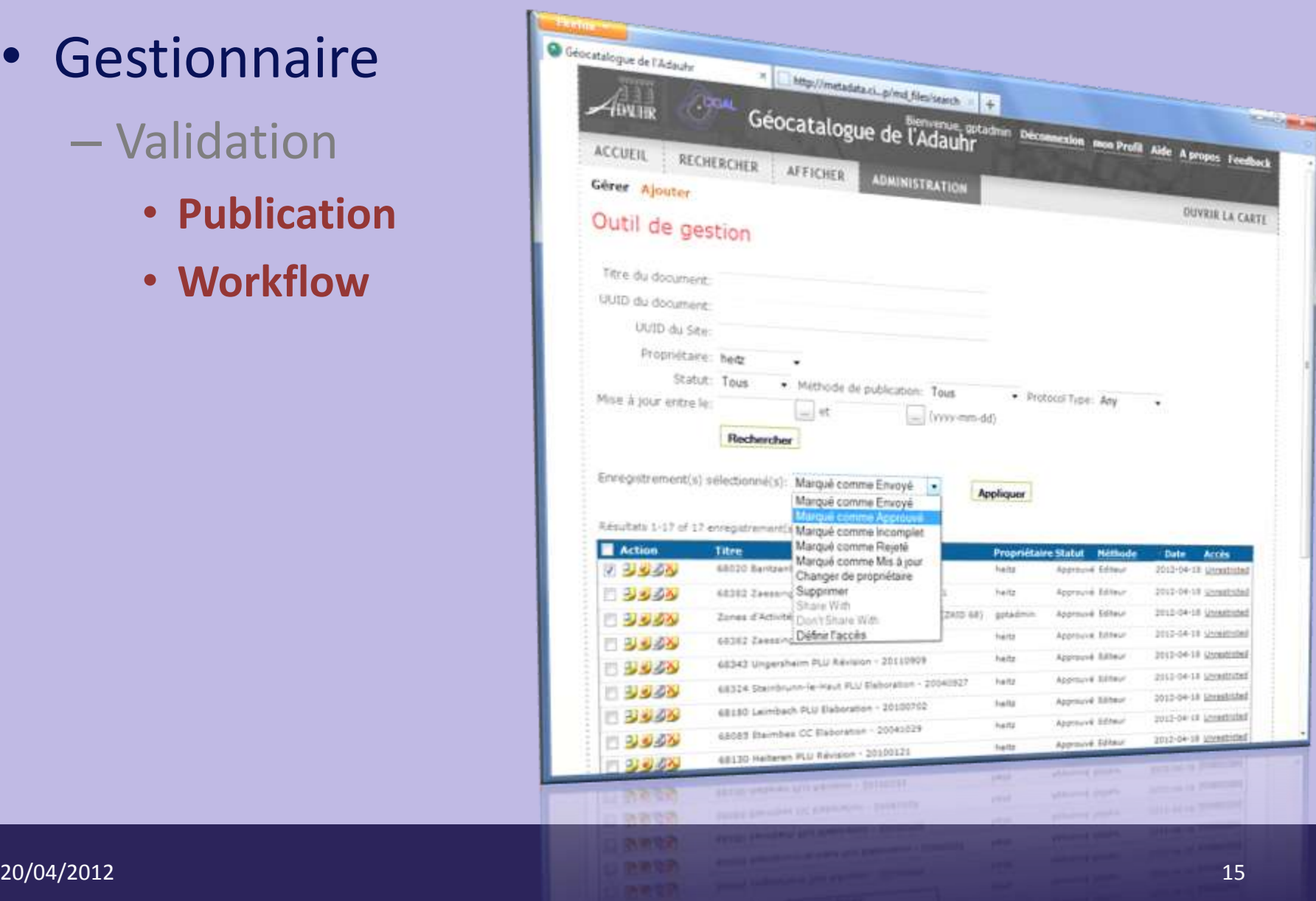

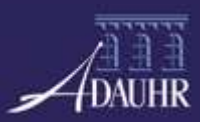

#### • Fiche publiée

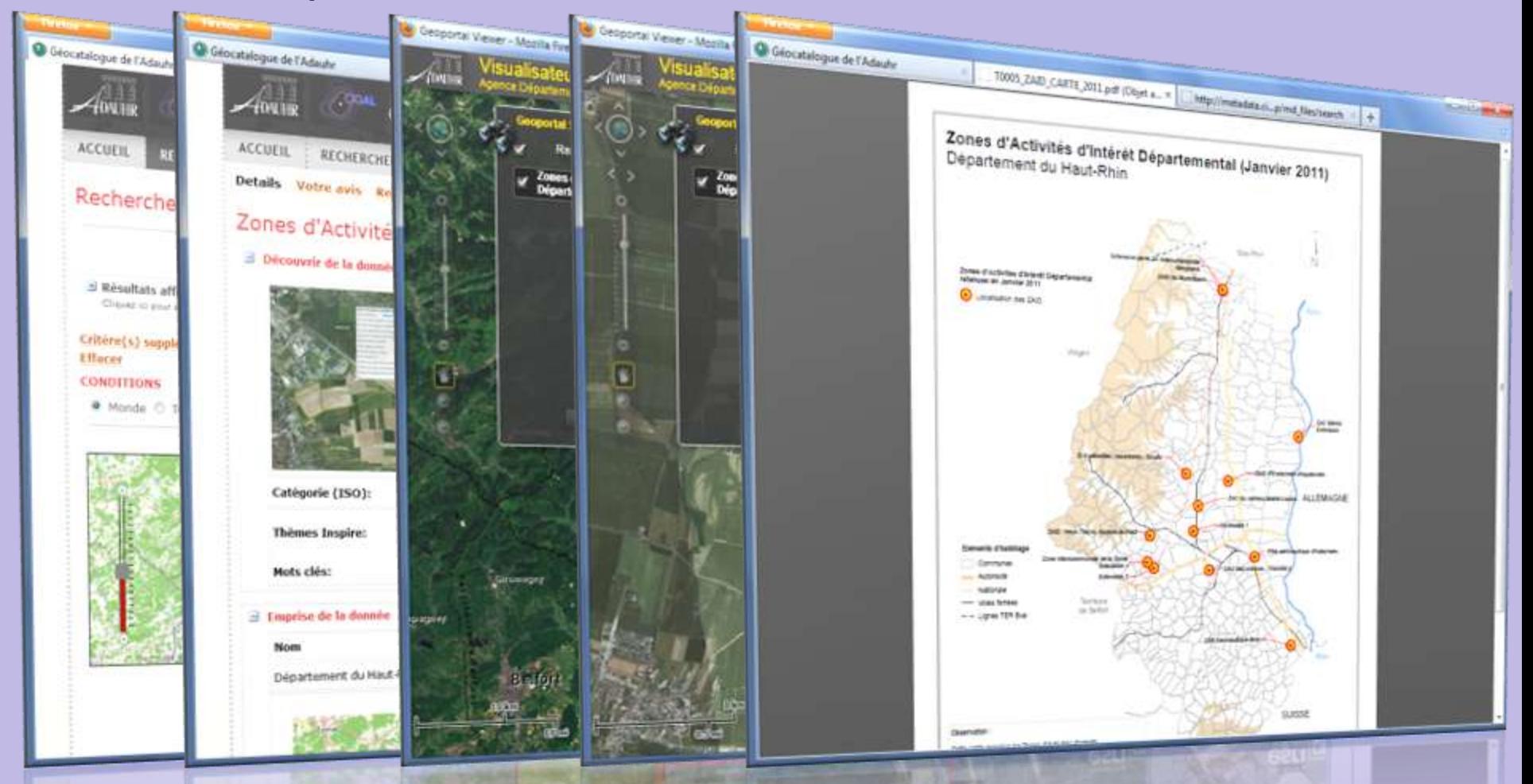

20/04/2012 16

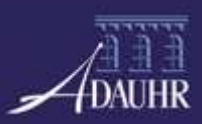

• Exemple n°1 : du fichier XLS vers le Géocatalogue de l'Agence

• Exemple n°2 : du Géocatalogue à l'application CIGAL

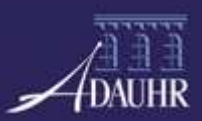

#### Métadonnées – Exemple d'échange

• Exemple n°1 : du fichier XLS vers le Géocatalogue de l'Agence

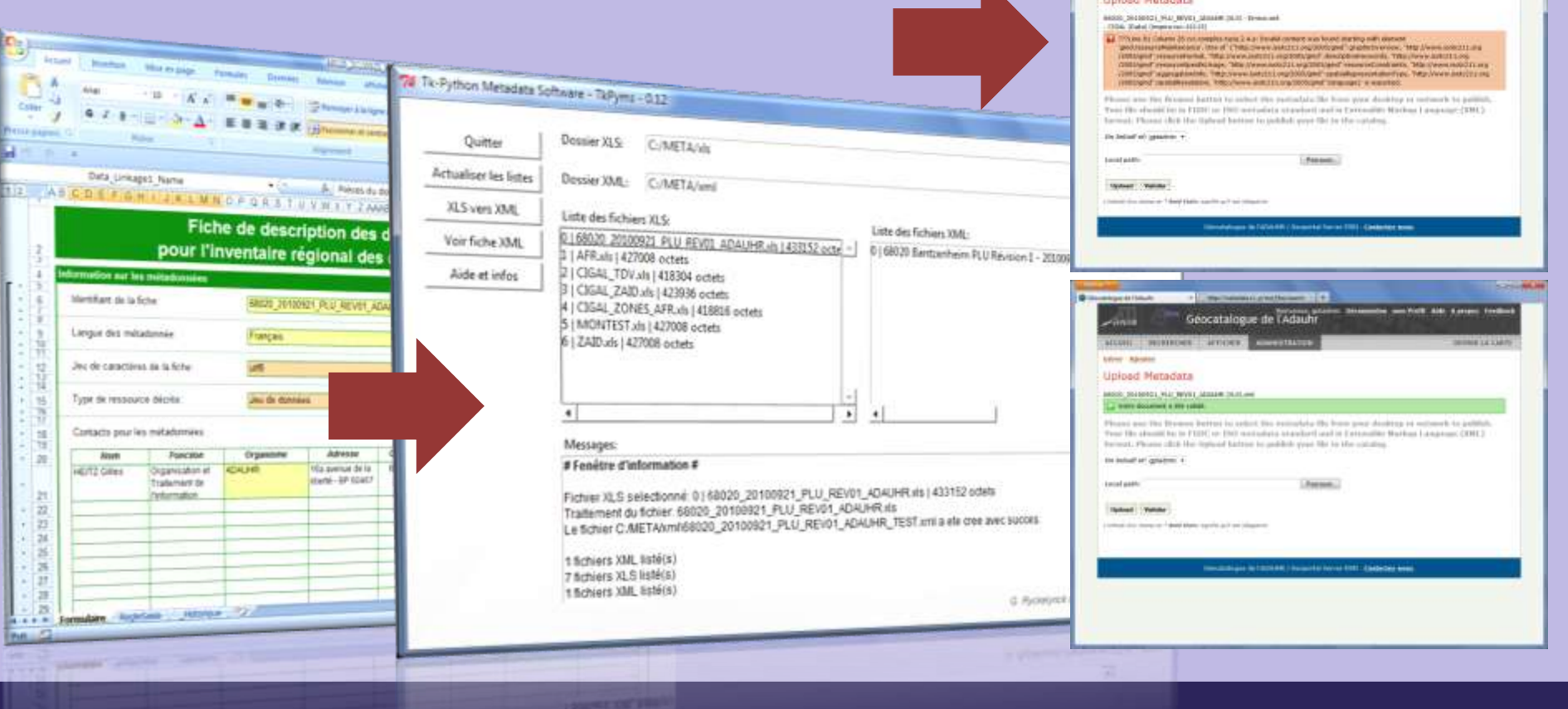

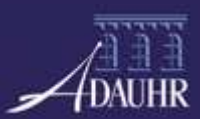

#### Métadonnées – Exemple d'échange

## • Ex n°2 : du Géocatalogue à l'application CIGAL

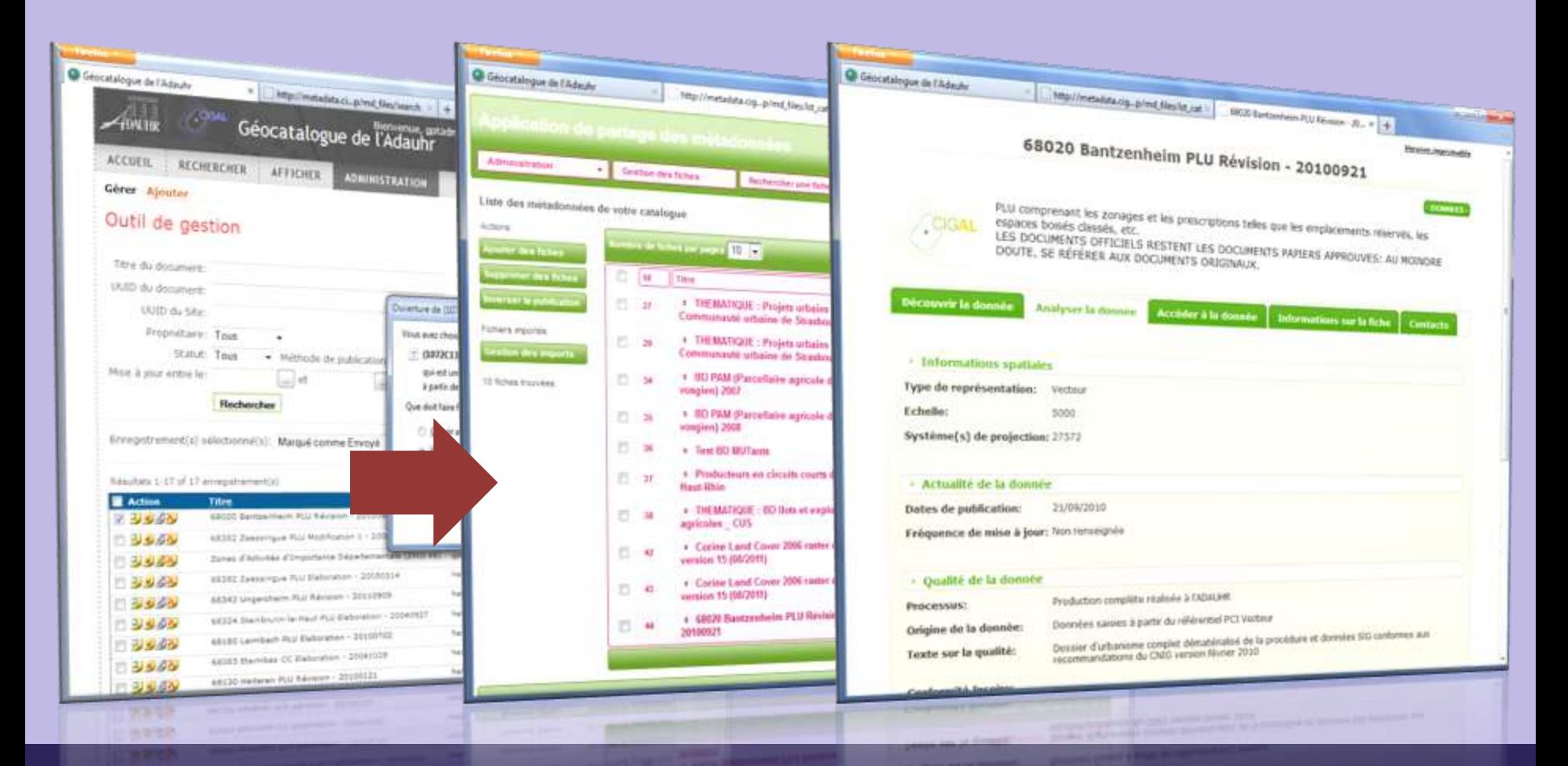